# **現代心理学研究科 WEB出願手引き 2023年度(春季)入試**

## **立教大学現代心理学研究科**

#### WEBによる出願登録・選考料納入を始める前に

Web出願は「顔写真の登録」、クレジットカードによる「選考料支払い」等、手続に時間がかかることがあ りますので、以下の点に注意して必ず事前に準備をしてください。

なお、Web 出願システムは入力開始から 180 分以上経過すると、自動的にタイムアウトになります。 一時保存はできませんので、入試要項、入力画面見本で必要な情報を準備してから出願を始めてくだ さい。

1.メールアドレスの準備

ご登録いただくメールアドレスは、所定の出願書類のアップロードや、受験票のダウンロード等出願手続の 際に必要になる「マイページ」へログインの際のIDとして利用するだけでなく、大学から入学試験に関する 重要なお知らせが配信されます。受験終了までの変更や削除の可能性がなく、日常的に確認しやすい メールアドレスを登録できるよう準備してください。(出願後は変更が出来ません。)

※立教大学内で複数の研究科、専攻の出願をする場合、1回の出願につき、 それぞれ異なるパスワードを設定してください。

- 2. 顔写真データの準備
- 写真データを以下の通り準備してください。

ファイル形式はJPEG(JPG)またはPNGで5MB以内、顔が大きく鮮明に写ったもの(白黒、カラーい ずれも可)

3. 利用可能なクレジットカードの準備 (選考料支払い)

選考料支払いはクレジットカードのみとなります。お手元にクレジットカードを準備して、手続きを進めてくだ さい。

利用できるカードは、VISA/MASTER/JCB/AMEX/DINERSとなります。

4.出願書類の提出

出願書類の提出は郵送で受け付けます。「マイページ」にアップロードの選択肢がありますが、現代心理 学研究科では使用しません。

- 5. 推奨するパソコン環境
- ① 推奨するWebブラウザ

Microsoft Edge(互換表示非推奨)、Google Chrome最新バージョン、 Safari最新バージョン ※Internet Explorerは使用しないでください。動作の保証は一切できません。

- ② 複数のタブを開いた状態での操作はできません。
- ③ スマートフォンやタブレットなどのモバイル端末は、ブラウザの種類によっては正常に動作しない可能 性があります。
- ④ 印刷をするための印刷機能を必要としますので、パソコンからのご利用をお勧めいたします。

## **Step1 出願情報の登録・選考料納入**

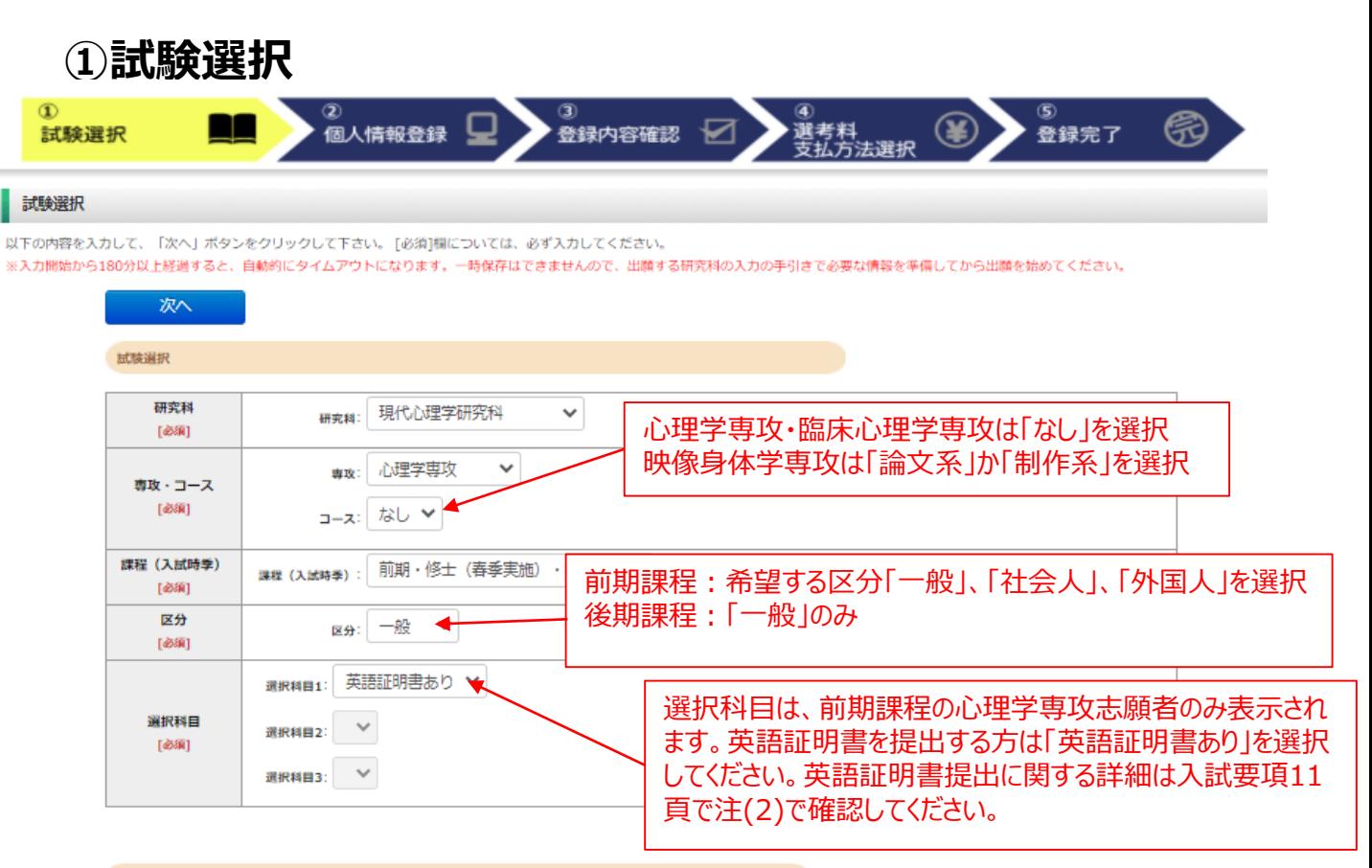

#### 英語資格

出願書類に証明書の提出を求められている研究科の「試験区分」で受験される方は必ず入力してください。 (入試要項で指示のない「試験区分で」受験 される方は入力不要です。)

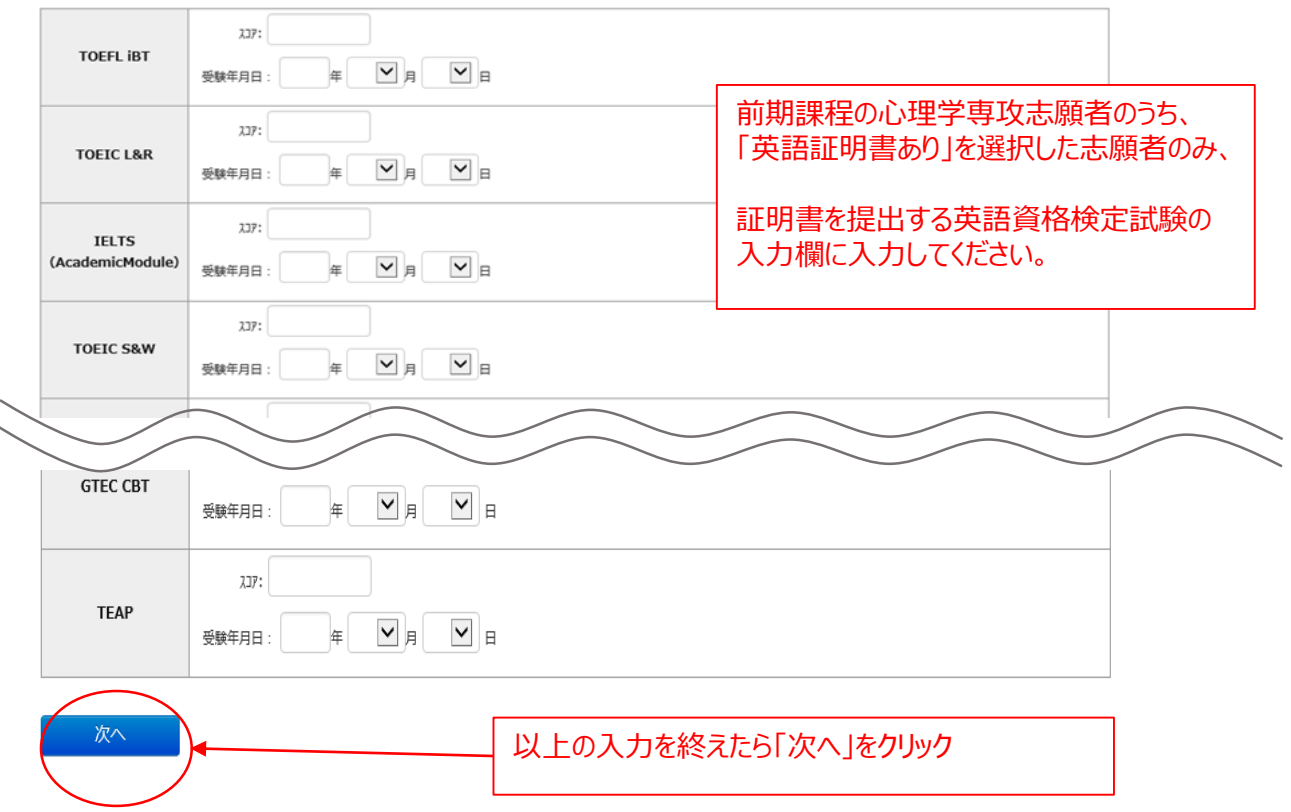

#### **①試験選択(確認画面)**

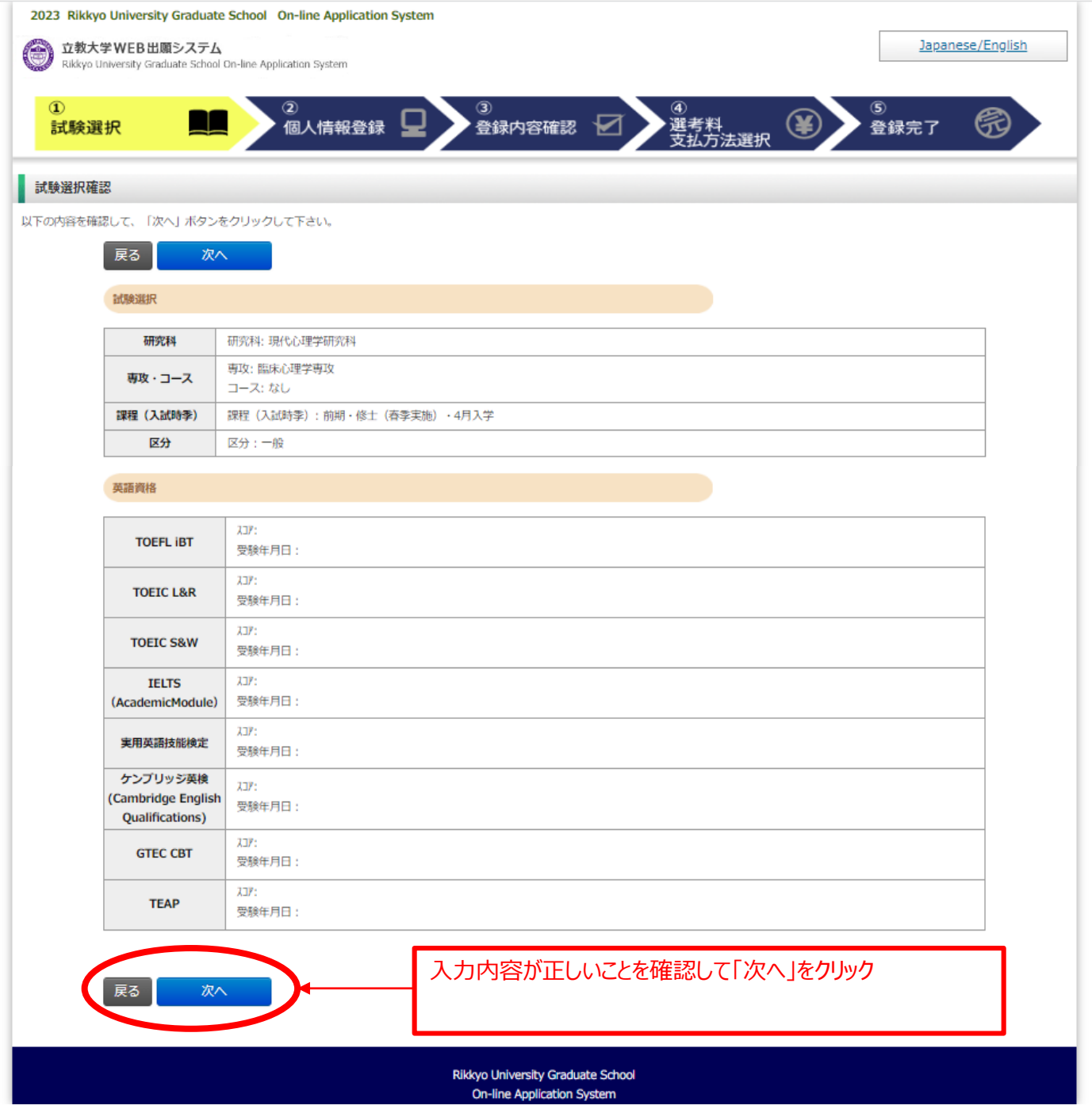

## **②個人情報登録(入学試験における個人情報の取扱いについて)**

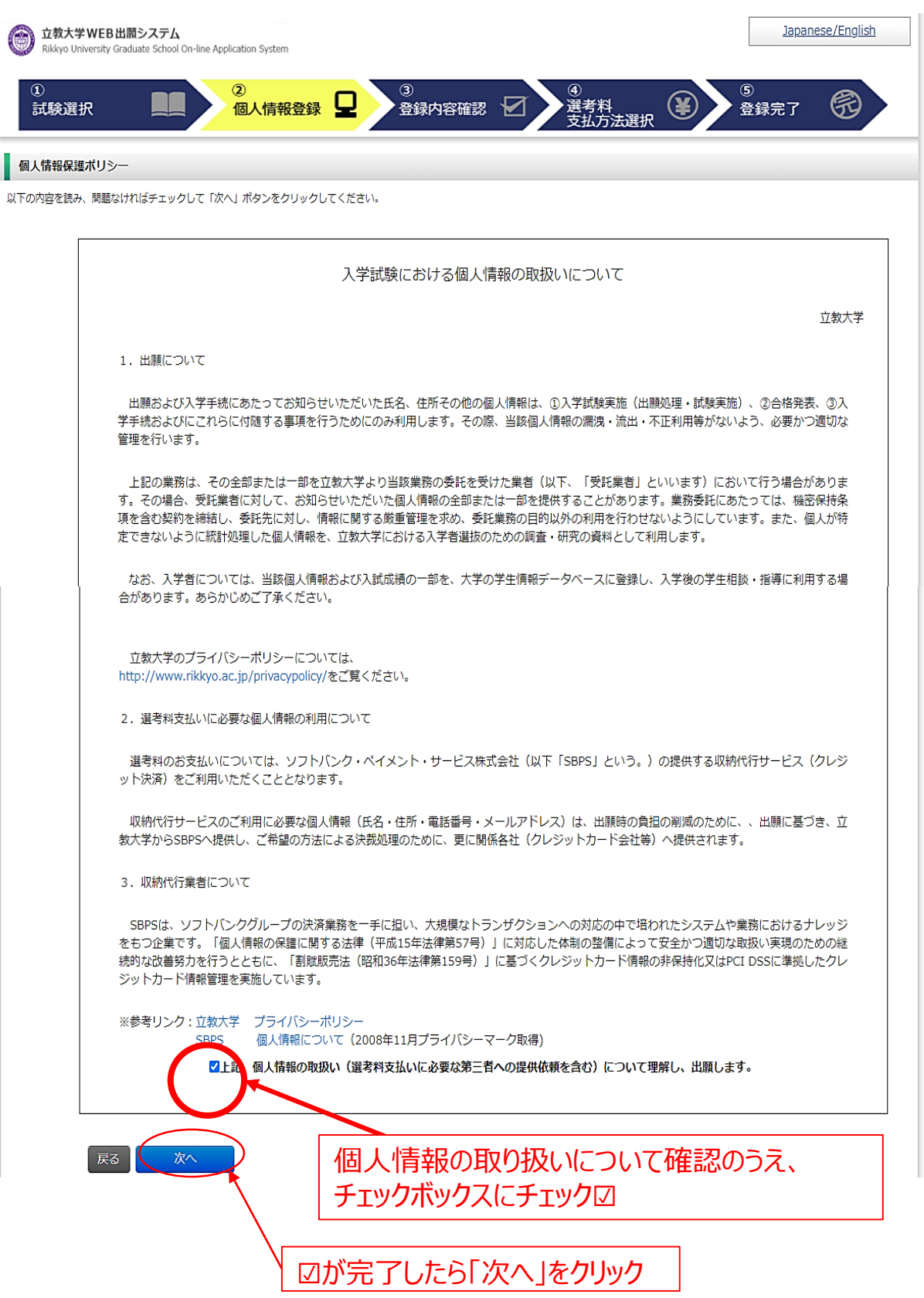

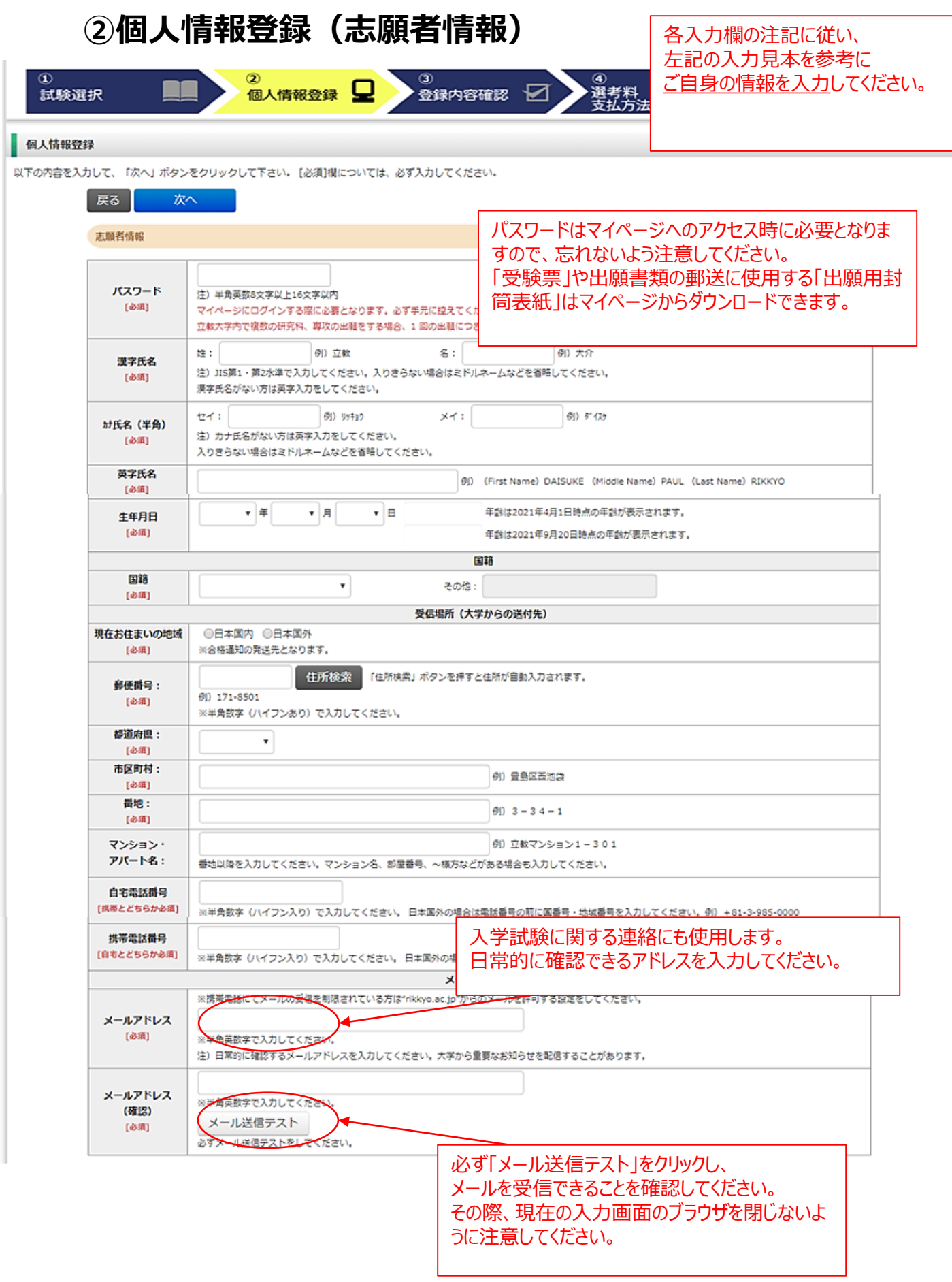

#### **②個人情報登録(顔写真・学校歴1・学校歴2)**

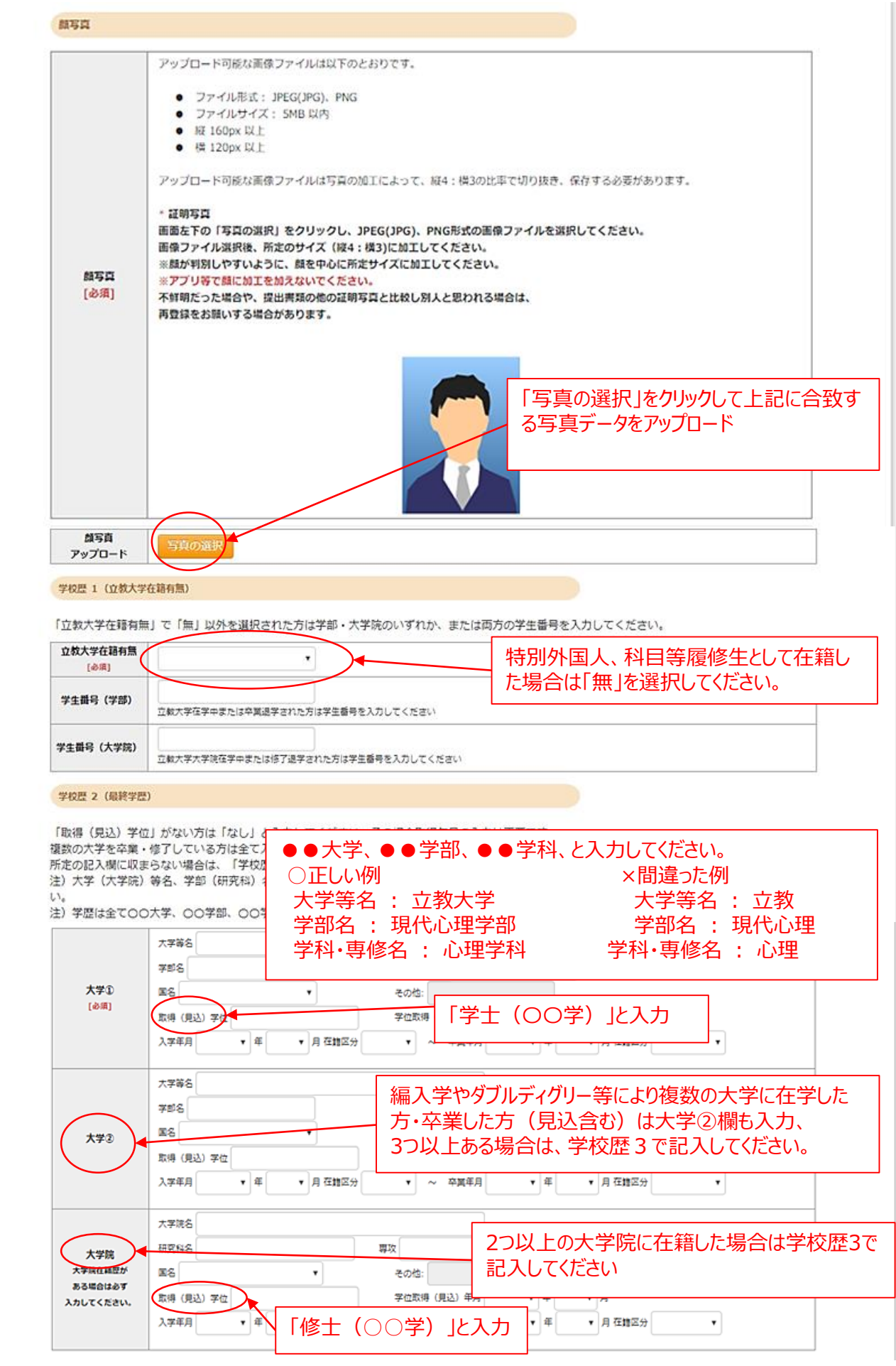

#### **②個人情報登録(学校歴3)※志願者区分によって入力事項が異なります。**

#### 注) 学校名はJIS第1·第2水準で入力してください。漢字名がない場合は英字入力をしてください。 以下の研究科の志頼者は出籍する研究科名を選択してください。その他の研究科の志頼者は、「○日本国外の大学出身者 (ダブル・ディグリー含む)」 以降の選択肢から当てはまるもの一つを選択してください 志願者区分 ◎観光学研究科 ◎異文化コミュニケーション研究科 ◎ビジネスデザイン研究科  $[48.05]$ ◎21世紀社会デザイン研究科 ◎人工知能科学研究科 ◎日本国外の大学出身者 (ダブル・ディグリー含む) ◎外国人入試区分 ◎社会人入試区分 ◎上記以外の方 ※転入・転出がある場合は、予約名をスラッシュ/で区切り環数入力し、 入学した学校の入学年と、卒業した学校の卒業年を入力し、 「学歴に関する偶考」に詳細を入力してください 学校歴#1初等教育 【前期課程】 学校名 (小学校) ●外国人区分志願者 所在地 (国名)  $[4800]$ 「外国人入試区分」を選択 在学期間 (from)  $\bullet$   $\,\equiv$ ▼ 月 ٠ →学校歴 # 1以降の入力が必須です。 ※転入・転出がある場合は、学校名をスラッシュ 「学歴に関する備考」に詳細を入力してください ●社会人区分志願者 学校歴#2 中等教育 学校名 「社会人入試区分」を選択 (中学校) 所在地 (国名): 149401 →学校歴 # 1以降の入力が必須です。 在学期間 (from)  $\mathbf{v} \hspace{2mm} \mathbf{\tilde{\pm}}$  $\mathbf{F}$  $\pmb{\mathrm{v}}$ ●一般区分志願者 ※転入・転出がある場合は、学校名をスラッシュ 「上記以外の方」を選択 「学歴に関する備考」に詳細を入力してください 学校歴#3 中等教育 →学校歴 # 1以降の入力は「不要」です。 708 (高校) 所在地 (国名): [必須] 【後期課程】 在学期間 (from)  $\star$   $\,\equiv$ ▼ 月 ۷ 「上記以外の方」を選択 →学校歴 # 1以降の入力は「不要」です。

#### 職歴・免許・資格

学校歴 3 (その他の学歴〈小学校~高校、その他〉)

「職歴」は新しい順に入力してください。 ※文学研究科、コミュニティ福祉学研究科、ビジネスデザイン研究科、21世紀社会デザイン研究科志願者は、社会的実践活動を含む。

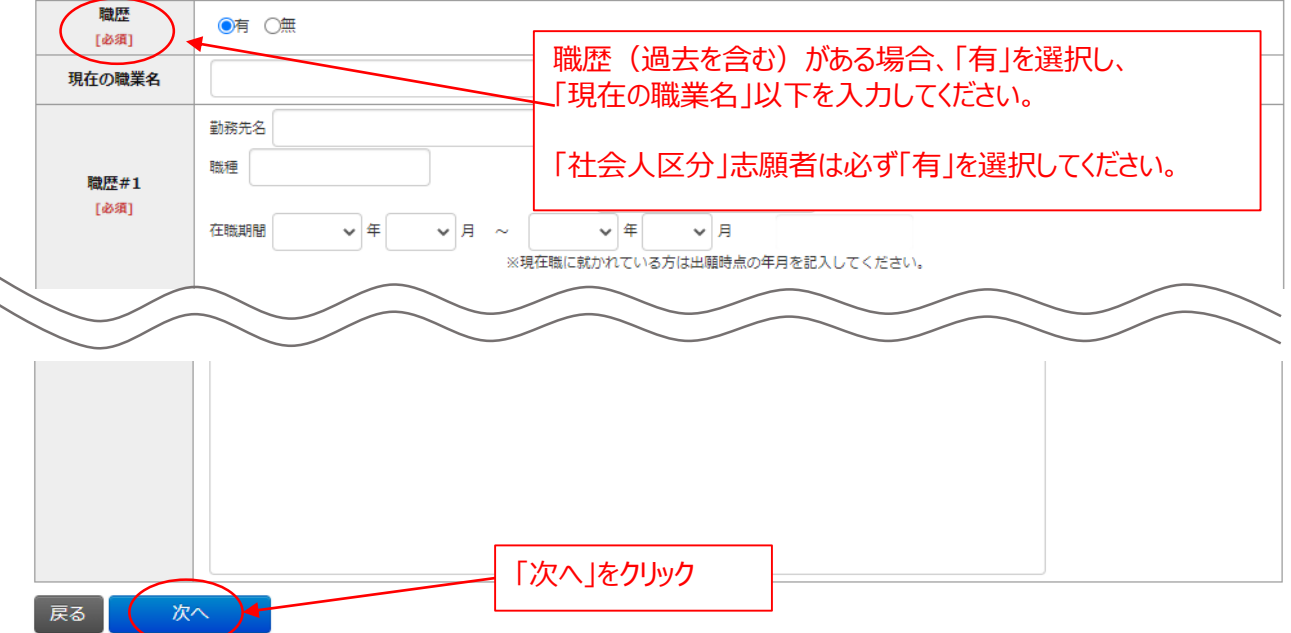

#### **③登録内容の確認**

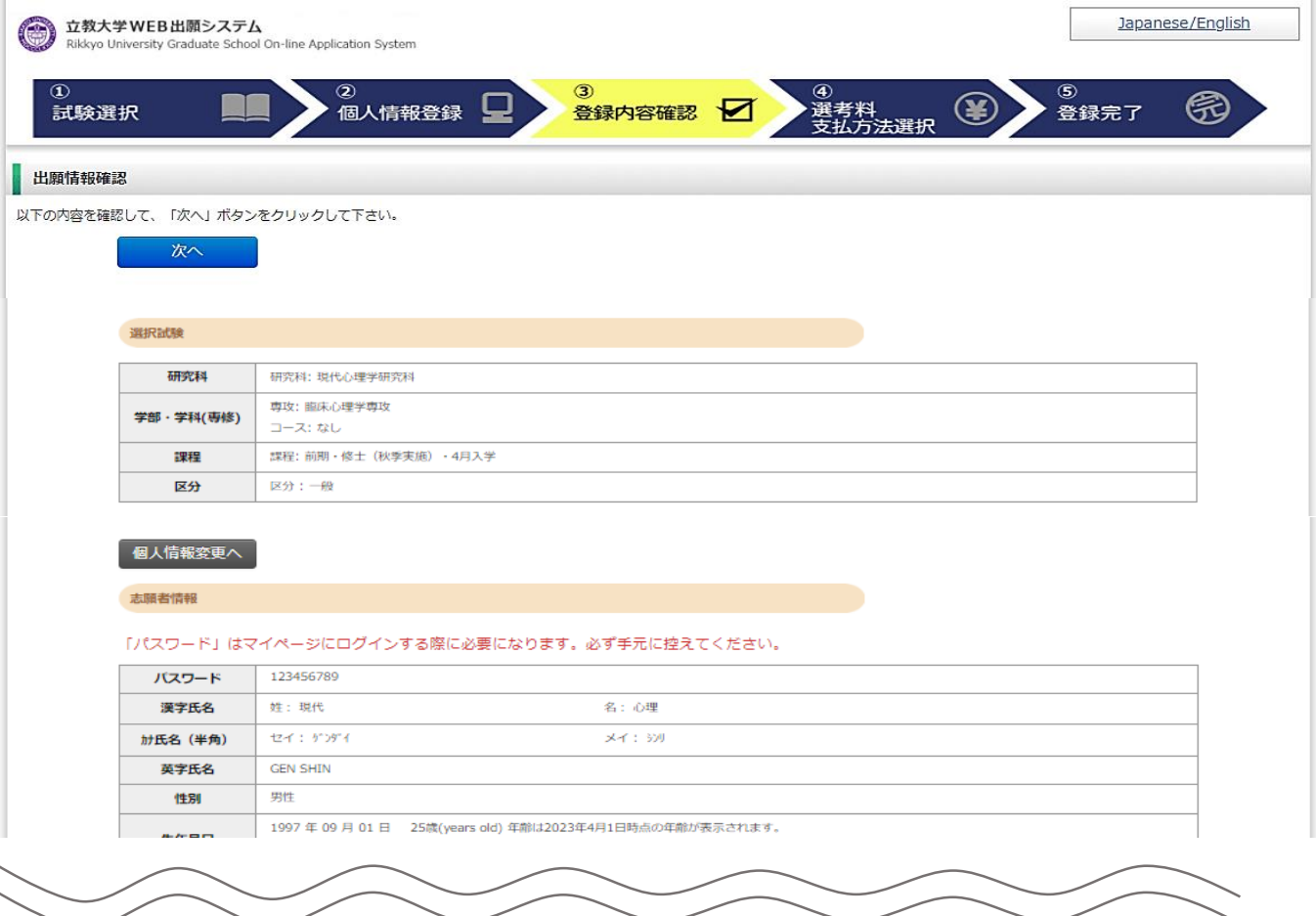

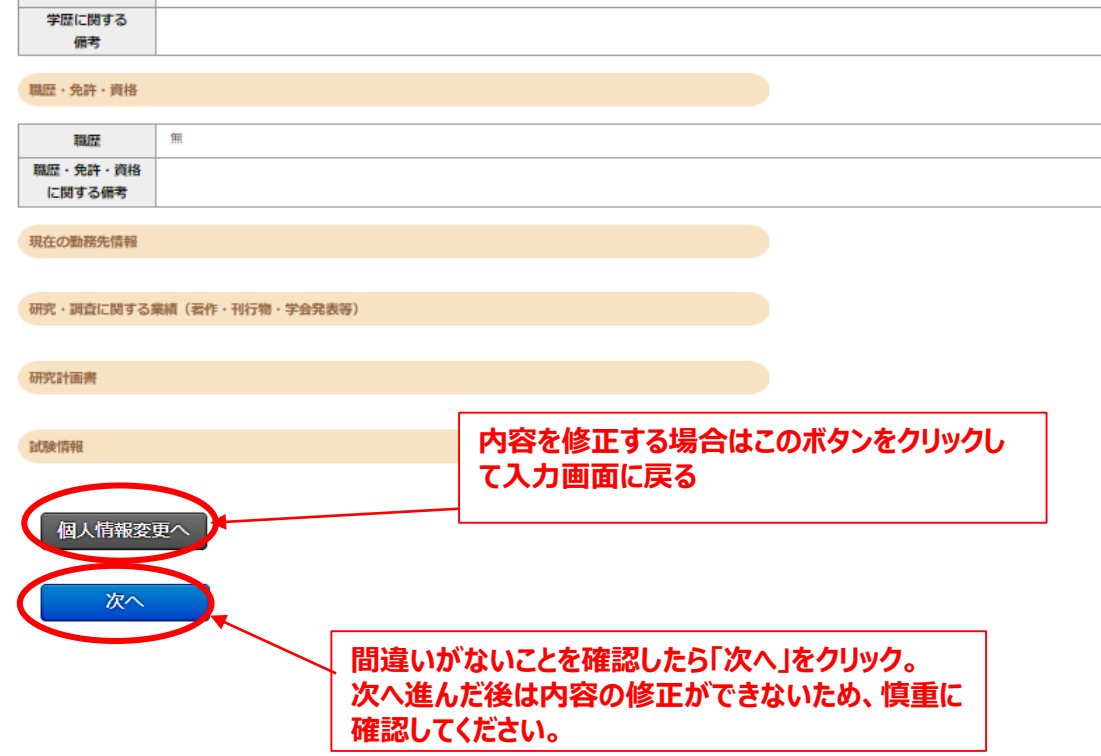

#### **④選考料の支払い(クレジットカードの情報を入力)**

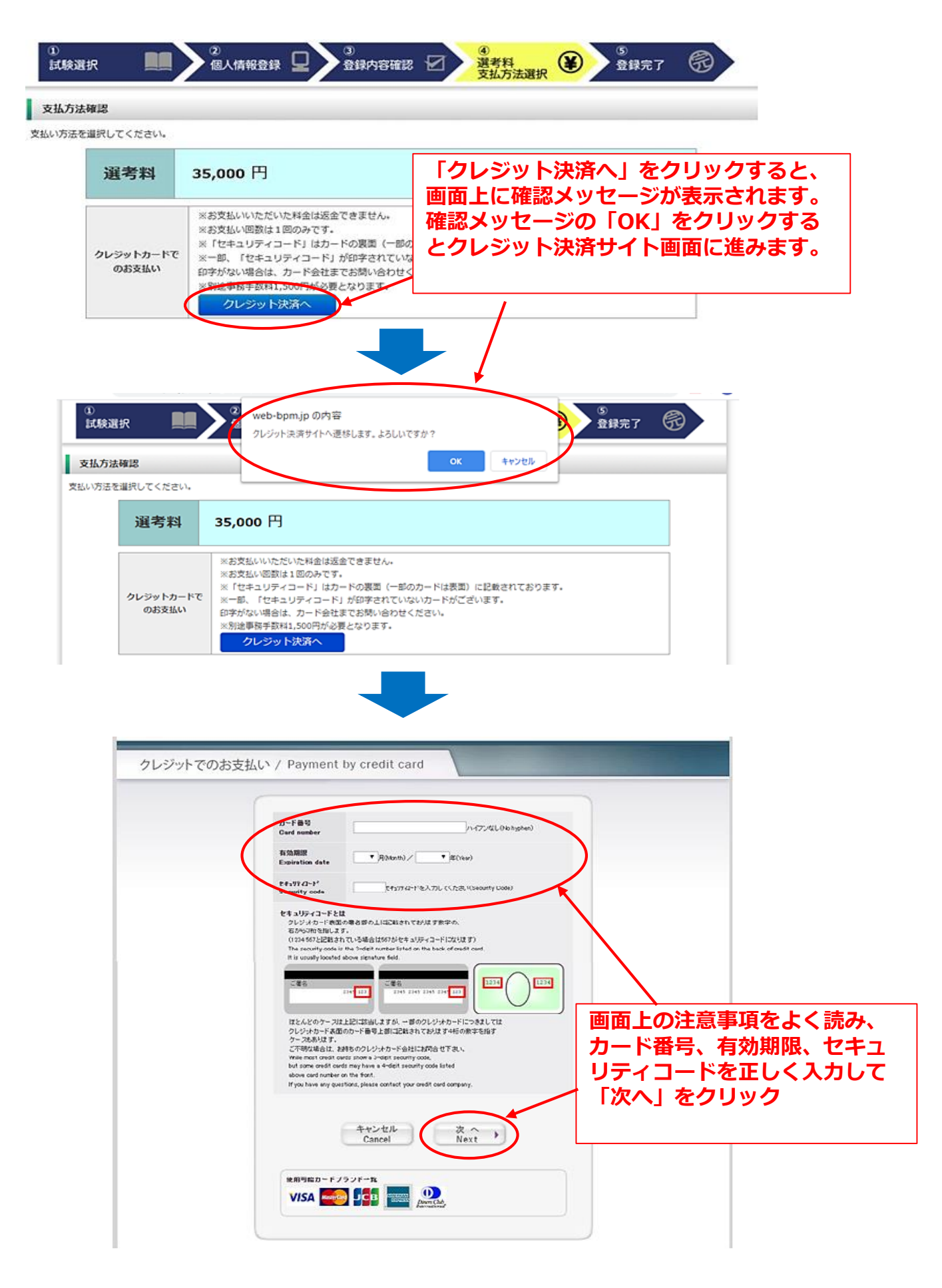

### **④選考料の支払い(支払い内容の確認、完了)**

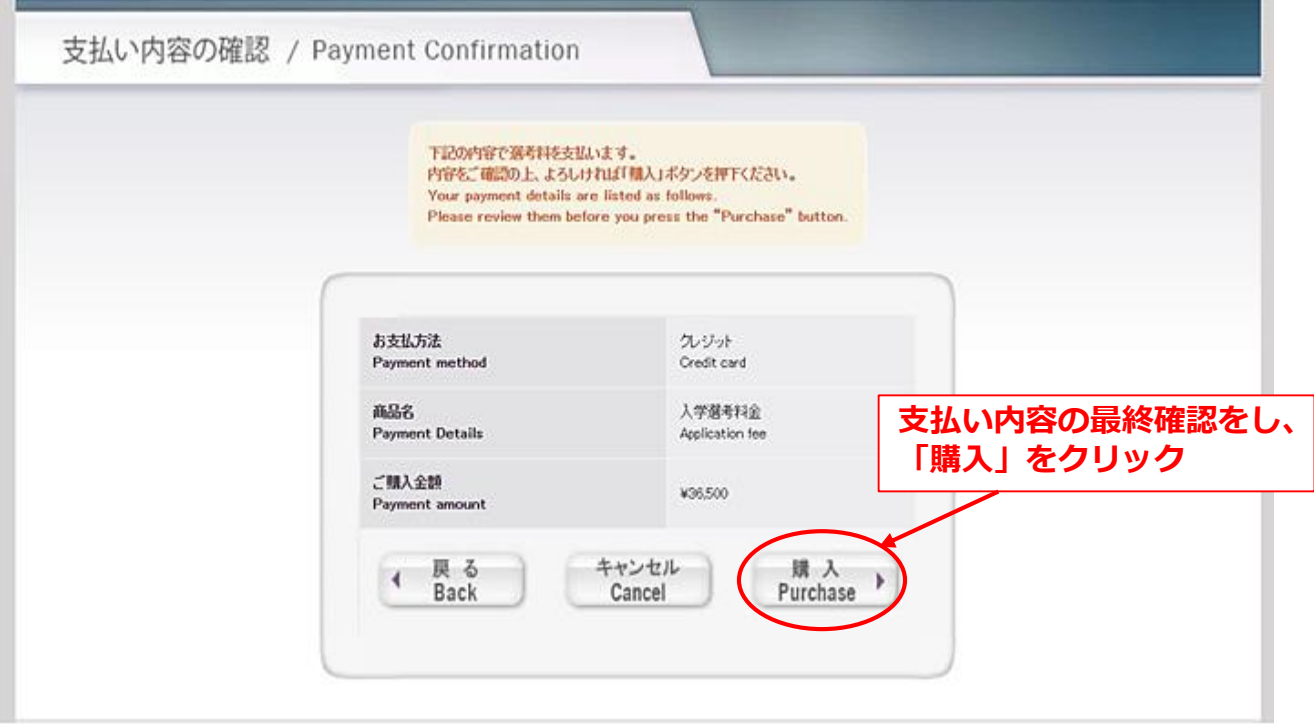

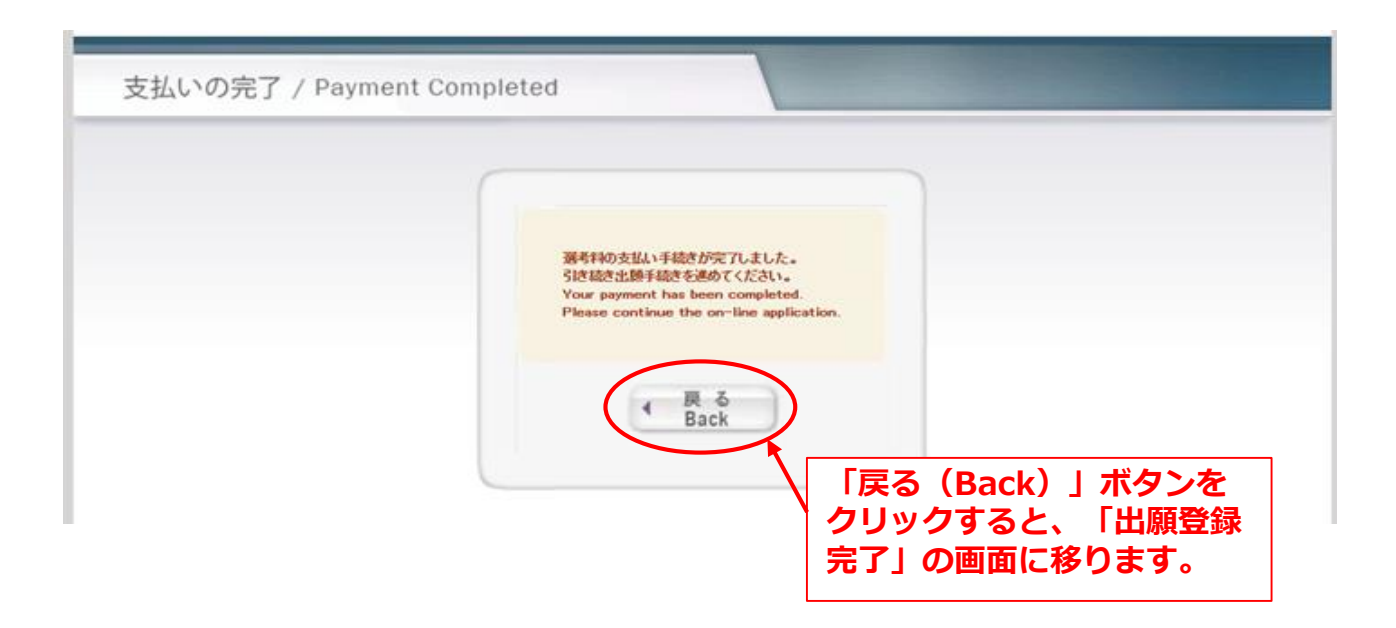

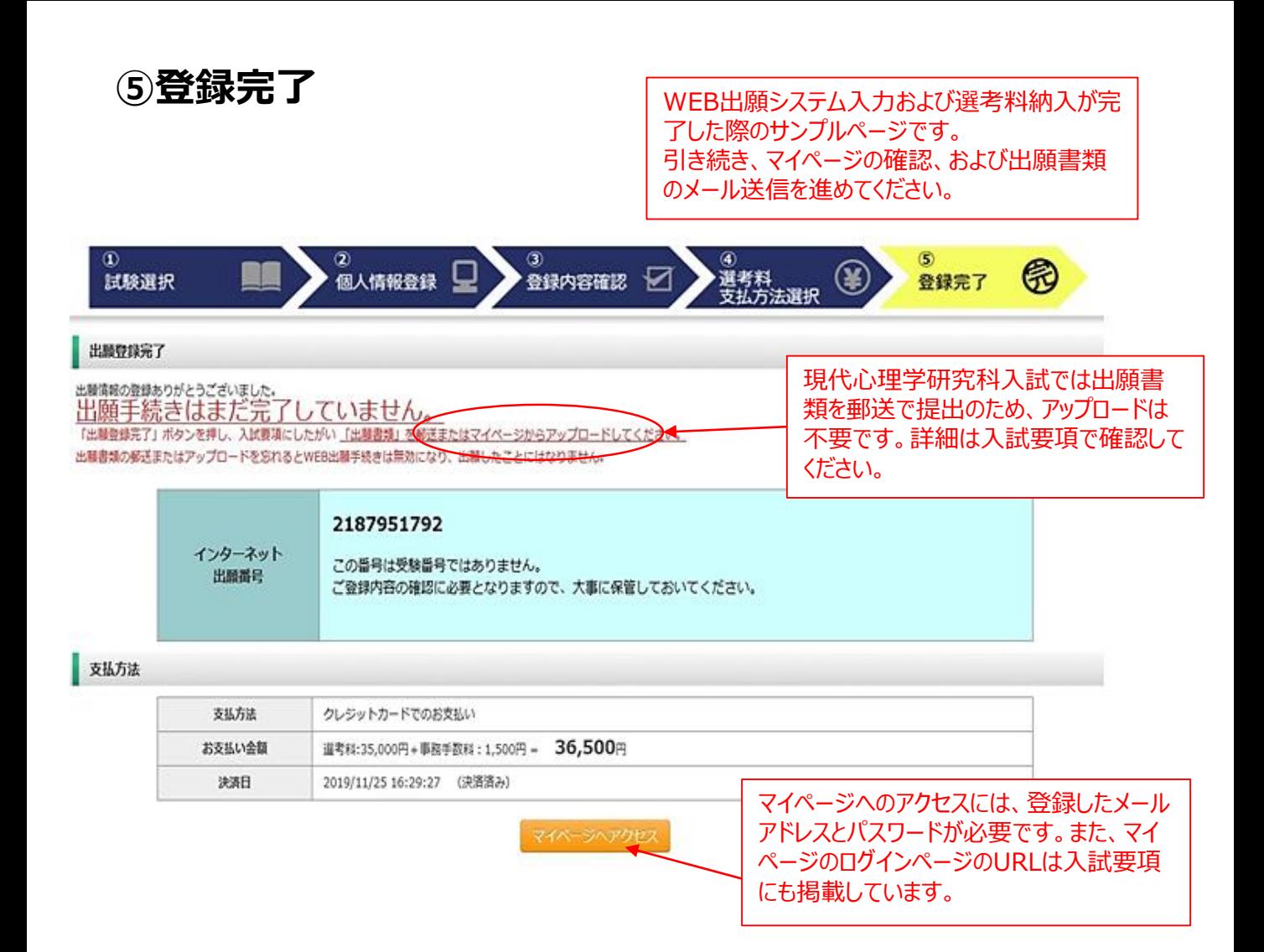

#### **①マイページにログインする**

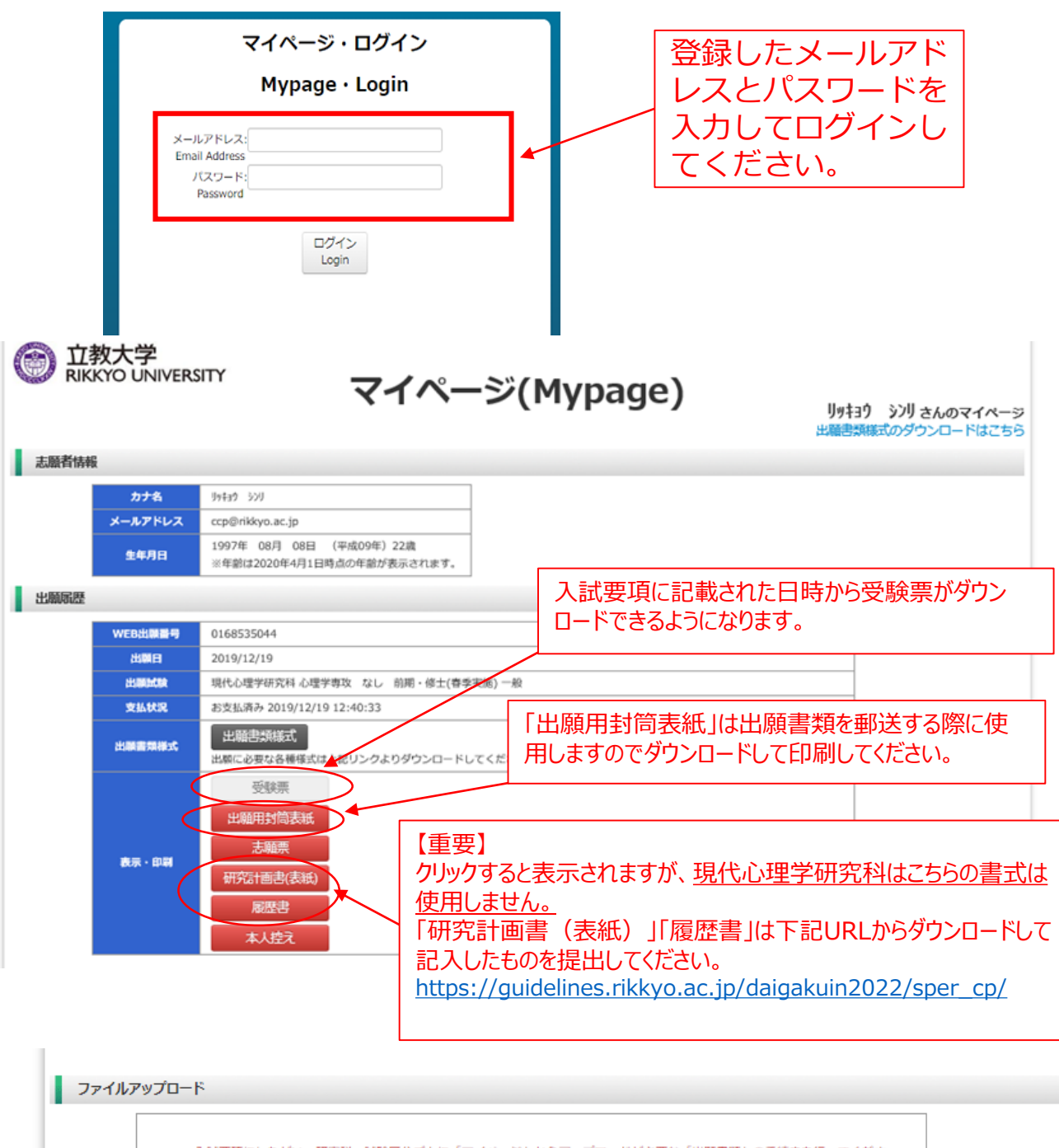

入試要項にしたがい、研究科・試験区分ごとに「マイページ」からアップロードが必要な「出願書類」の手続きを行ってくださ

 $\mathbb{C}\lambda_n$ この手続きとは別に、郵送が必要な書類についても所定の期日までに手続きを行 アップロードおよび郵送を忘れるとWEB出願手続きは無効になり、出願したこと 現代心理学研究科では「ファイルアップロード」は ※「出願書類」のアップロードが必要のない研究科・試験区分の志願者はアップ 不要です。 **TEALER TO BE** 出願書類の郵送については、入試要項の7頁 をご覧ください。